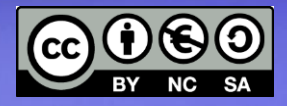

**Linux Base Scripting Esecuzione condizionale Costrutti iterativi** Variabili (quoting, espansione)

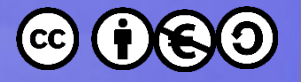

#### $\boldsymbol{u}$ '... a strange language, shaped as much by history as by design" - Kernigham & Pike

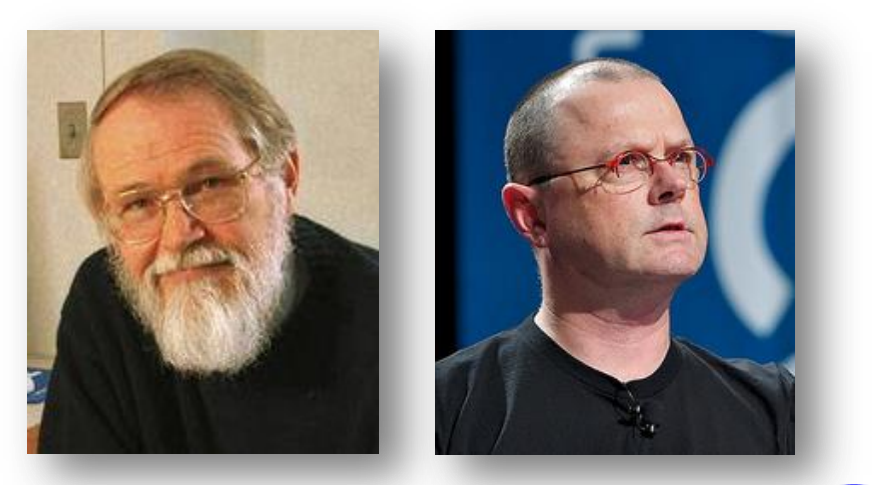

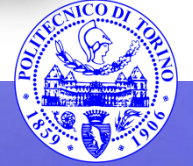

 $\boldsymbol{z}$ 

**Percorso 5** 

**Bash script** 

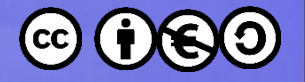

### **Il primo script**

File Edit Options Buffers Tools Sh-Script Help<br>echo "Il mio primo script"<br>echo -n "Ora corrente:" date  $\vert$ ls / echo "finito."

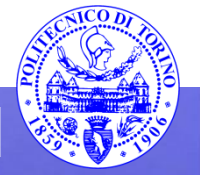

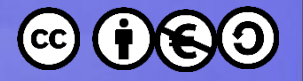

#### **Esecuzione**

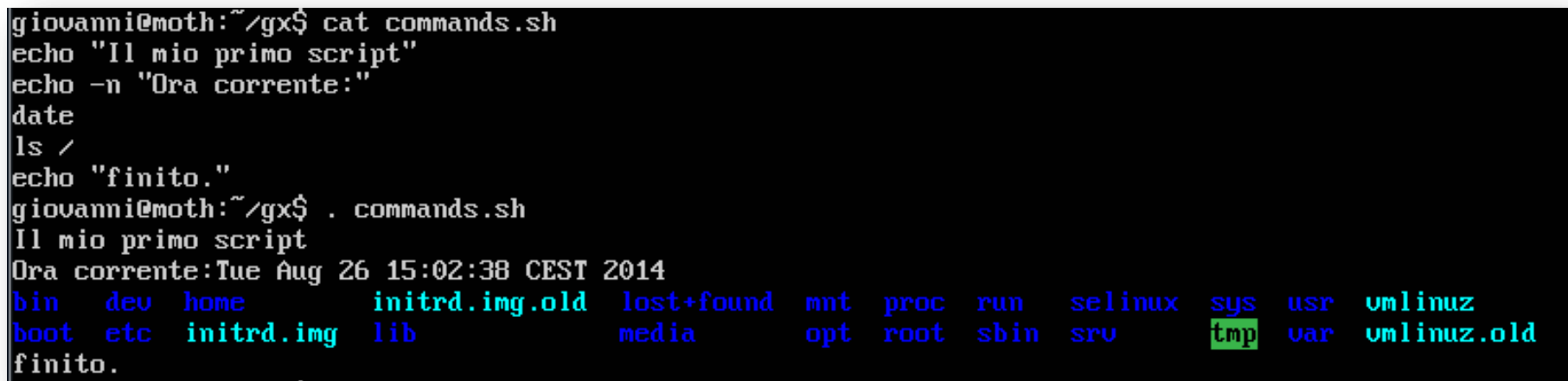

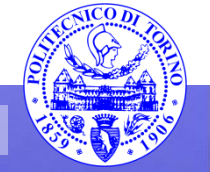

 $\mathbf{A}$ 

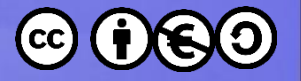

#### **Variabili**

**# la variabile FOO è «locale» FOO=23**

**# la variabile FOO è esportata negli ambienti #+ dei processi figli export FOO=10**

**# rimuove l'ambiguità (se serve) echo \${FOO}BAR**

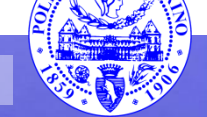

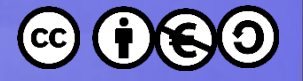

### Variabili speciali

#### **\$RANDOM**

- un numero casuale

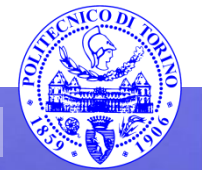

6

**Percorso 5** 

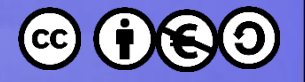

### **Variabili speciali**

- **\$BASH**
- **\$BASHPID**
- **\$BASHOPTS**
- **\$BASH\_VERSION**

– informazioni sulla bash

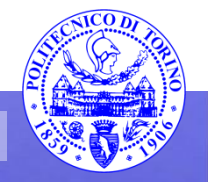

**…**

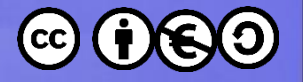

### **Variabili speciali**

#### **\$USER**

#### **\$GROUPS**

– informazioni sull'utente

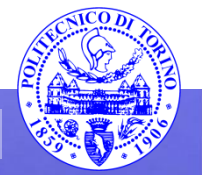

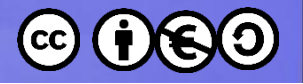

# **\$PATH**

- La shell cerca i comandi all'interno del **\$PATH**
- La cartella corrente «.» non fa parte del path – e non è prudente aggiungerla
- È possibile aggiungere le proprie cartelle al **\$PATH**
	- nel dubbio: aggiungere sempre alla fine

**PATH=\$PATH:\$HOME/scripts echo \$PATH**

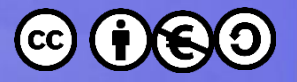

### **Argomenti e Variabili speciali**

- **\$\***
- **\$@**
	- gli argomenti dello script (tutti insieme)
	- **\$\*** è equivalente a **\$@**
	- **"\$\*"** non è equivalente a **"\$@"**

**\$#**

– numero di argomenti

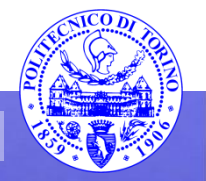

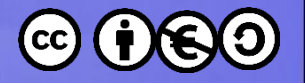

### **Argomenti**

- il nome dello script
- **\$1 … \$***n*
	- il primo, …, *n*-esimo argomento dello script
	- è necessario usare **\${10}** se n ≥ 10

#### **shift**

– cancella **\$1** e sposta ogni **\${***n***}** in **\${***n-1***}**

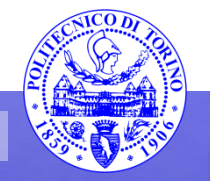

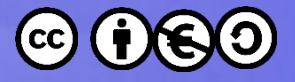

#### **sha bangIl primo script (v2)** File Edit Options Buffers Tools Sh-Script Help #!/bin/bash Il mio primo script \_\_\_\_\_\_\_\_\_\_\_\_\_\_\_\_\_\_\_\_\_ echo -n "Ciao \$1, ora corrente: " date  $\mathsf{ls}$  /etc echo "finito."  $ext 0$ gio∪anni@moth:~⊄gx\$ ls −l commands.sh -rw-rw-r-- 1 giovanni giovanni 259 Aug 26 16:34 commands.sh giovanni@moth:~/gx\$ chmod +x commands.sh

gio∪anni@moth:~⊄gx\$ ls −l commands.sh -rwxrwxr-x 1 giovanni giovanni 259 Aug 26 16:34 commands.sh gio∪anni@moth:~⊄gx\$ .∕commands.sh Ciao, ora corrente: Tue Aug 26 16:34:28 CEST 2014 initrd.img.old lost+found mnt proc run selinux sys usr umlinuz bin dev home boot etc initrd.img lib media opt root sbin sru tmp var

umlinuz.old

finito.

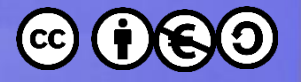

#### **Esercizio**

- Scrivere lo script «**hello**» che stampa a video il nome dell'utente
- Creare la cartella **etc** nella **home**, aggiungerla al **PATH**, ed eseguire lo script

**\$ hello Ciao giovanni**

**Percorso 5 Bash script 13** 

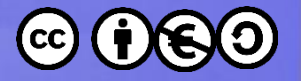

### **Informazioni sul processo**

**\$\$**

- il PID corrente
- **\$UID** / **\$GID**
	- l'UID / il GID corrente

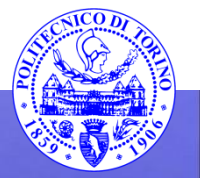

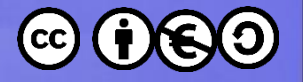

#### **Test**

- il valore di ritorno (exit code) dell'ultimo comando
- Convenzione
	- zero: tutto ok
	- maggiore di zero: problemi

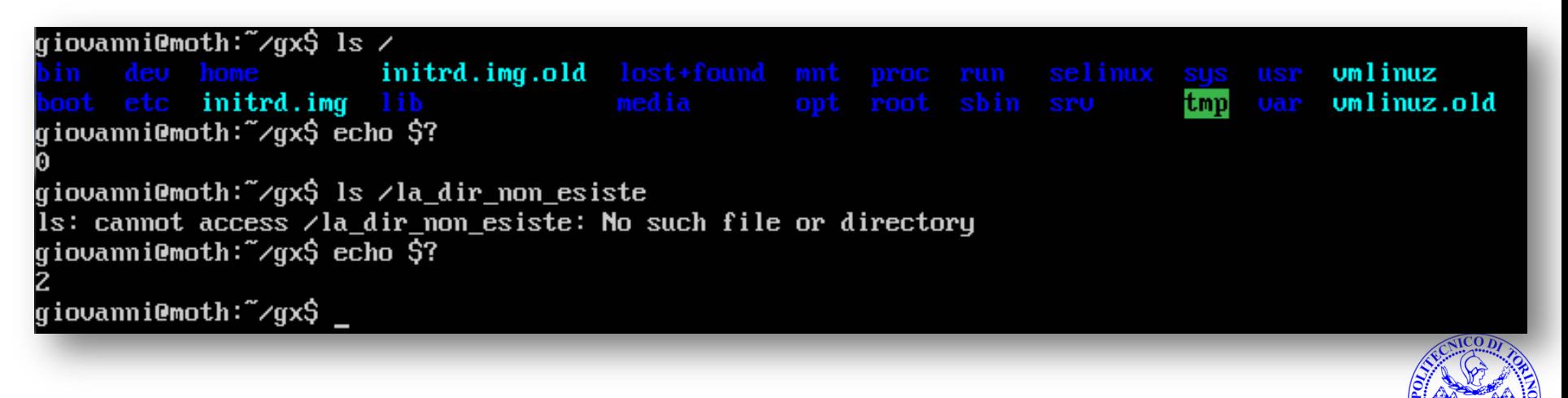

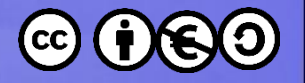

#### **Test**

- Il comando «**test**» valuta l'espressione specificata e ne restituisce il valore (0 per vero, 1 falso)
- «**[ expr ]**» è equivalente a «**test expr**»
	- «**[**» è un comando builtin
	- ma esiste anche il file eseguibile **/usr/bin/[**

```
giovanni@moth:~⁄gx$ test 3 = 3; echo $?
giovanni@moth:~⊄gx$ test 3 = 5; echo $?
gio∪anni@moth:~⊄gx$ [ 2 = 2 ]; echo $?
```
• Attenzione: «**3 = 3**» è un confronto fra parole, non numeri

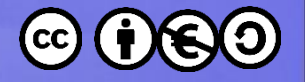

## **Controlli principali**

- **-f foo** foo esiste ed è un file
- **-d foo** foo esiste ed è una cartella

Usare «**man test**» per l'elenco completo dei controlli

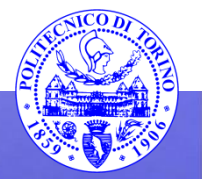

…

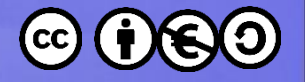

### **Controlli principali**

- **s1 = s2** la stringa s1 è uguale a s2
- **s1 != s2** la stringa s1 è diversa da s2

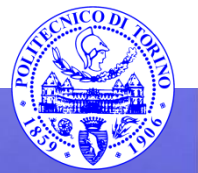

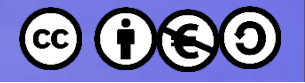

## **Controlli principali**

- **n1 -eq n2** il numero n1 è uguale a n2
- **n1 -ne n2** il numero n1 è diverso da n2
- **n1 -ge n2** il numero n1 è maggiore o uguale a n2
- **n1 -gt n2** il numero n1 è maggiore di n2
- **n1 -le n2** il numero n1 è minore o uguale a n2
- **n1 -lt n2** il numero n1 è minore di n2

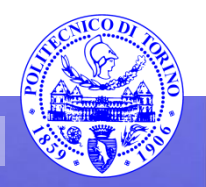

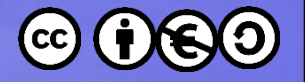

# **[** *exp* **] vs. [[** *exp* **]]**

- **[[** *exp* **]]** valuta l'espressione come **[** *exp* **]**
- [[ ... ]] è una keyword della shell, non è un comando (interno o esterno)
	- maggiore versatilità
	- test più potenti
	- non *del tutto* standard

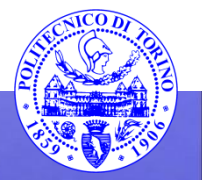

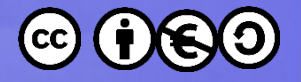

### **Esecuzione condizionale**

**if** *espressione* **then** *lista comandi* **elif** *espressione lista comandi* **… elif** *espressione lista comandi* **else** *lista comandi* **fi Percorso 5 Bash script 21**

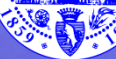

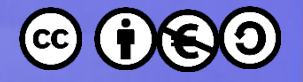

### **Esecuzione condizionale**

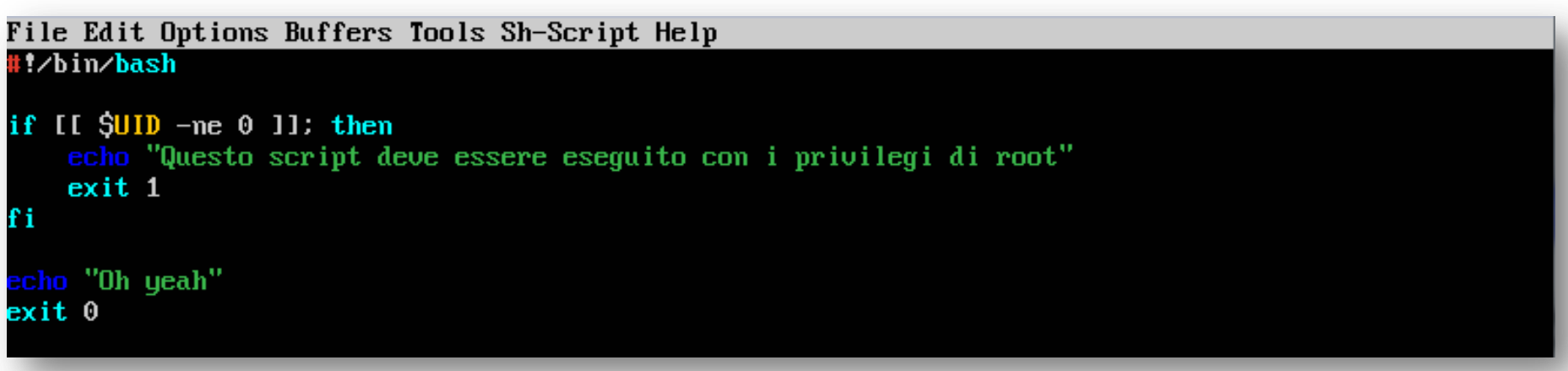

gio∪anni@moth:~⁄gx\$ .⁄root.sh Questo script deve essere eseguito con i privilegi di root giovanni@moth:~/gx\$ sudo ./root.sh 0h yeah giovanni@moth:~/gx\$

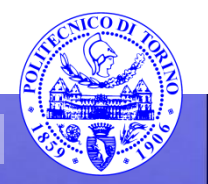

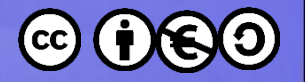

#### **Hacks**

• Il comando viene eseguito se *expr* è vera

**expr && comando**

• Il comando viene eseguito se *expr* è falsa

**expr || comando**

|giovanni@moth:~⁄gx\$ [[ -d \$HOME⁄zap ]] && cd \$HOME⁄zap giovanni@moth:~/gx\$ [[ -d \$HOME/zap ]] || echo \$HOME/zap non esiste home/giovanni/zap non esiste

**Percorso 5 Bash script 23**

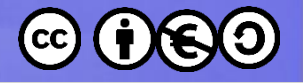

#### **Esercizio**

- Scrivere uno script per controllare che tutti gli argomenti siano tutti file esistenti ed eseguibili
- In caso negativo, stampare l'elenco dei parametri non corretti spigando le ragioni

**\$ ./script.sh foo script.sh bar.txt foo: file non trovato bar.txt: file non eseguibile**

**Percorso 5 Bash script 24**

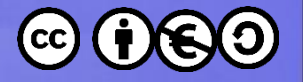

#### **Alternative**

**case** *parola* **in**

**pat1) comandi ;;**

**pat2) comandi ;;** 

**\*) comandi default ;;**

**esac**

**…**

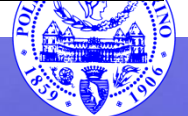

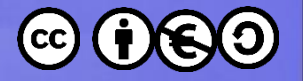

#### **Alternative**

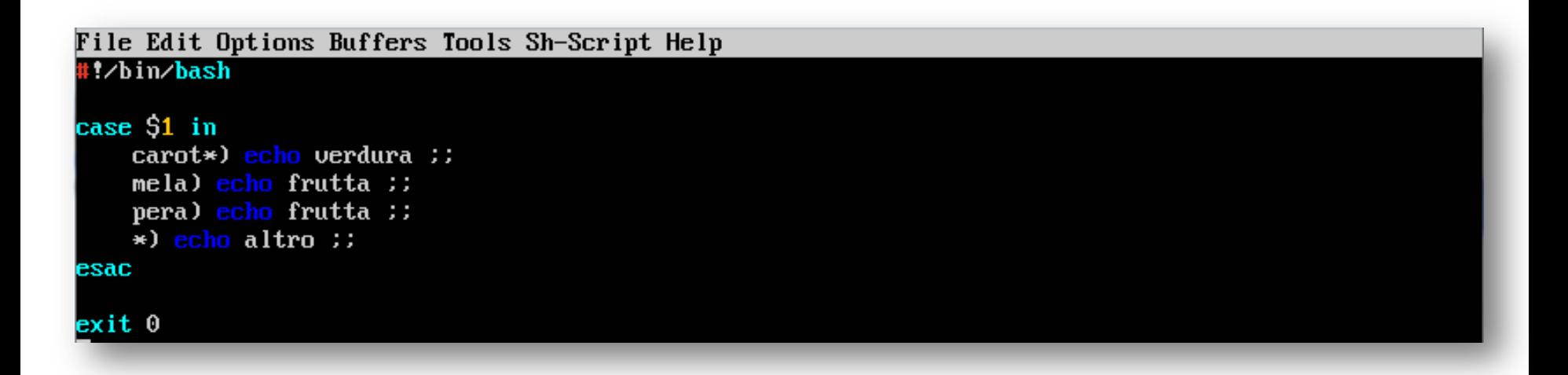

giovanni@moth:~⊄gx\$ .∕tmp.sh mela frutta giovanni@moth:~⊄gx\$ .∕tmp.sh carotina verdura giovanni@moth:~⊄gx\$ .∕tmp.sh pollo laltro

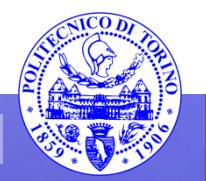

26

**Percorso 5** 

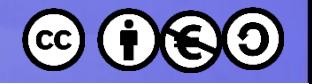

### **Espansione intera**

• L'espressione dentro (( ... )) viene considerata una «espressione intera» e valutata di conseguenza

 $(( A = 12 + 45 ) )$  $B = $((A + 5))$ if  $((A) = 23)$ ; then echo YES fi

• in (( ... )) si possono usare:  $==$   $!=$   $\ge$   $\ge$   $=$   $\le$   $\le$   $=$  ...

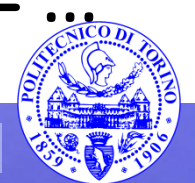

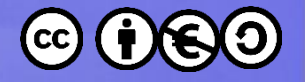

#### **Costrutti iterativi**

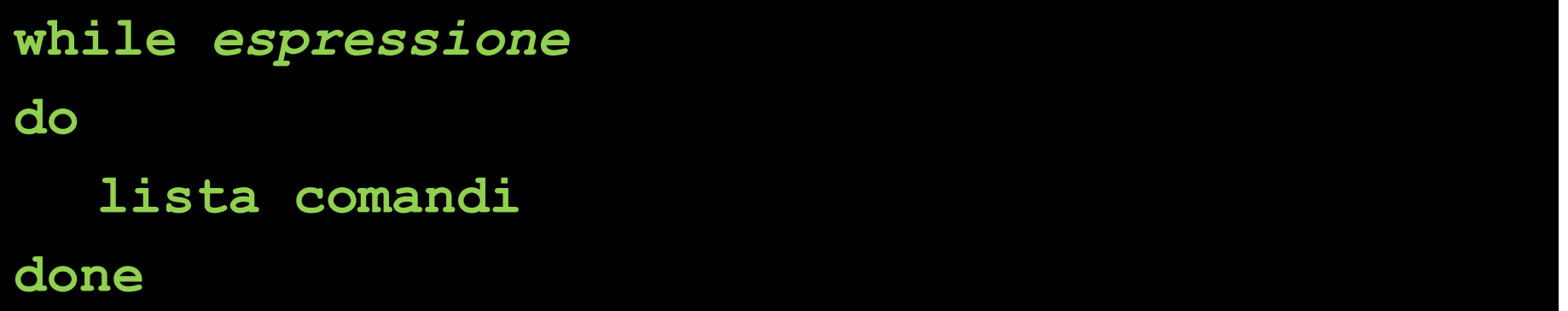

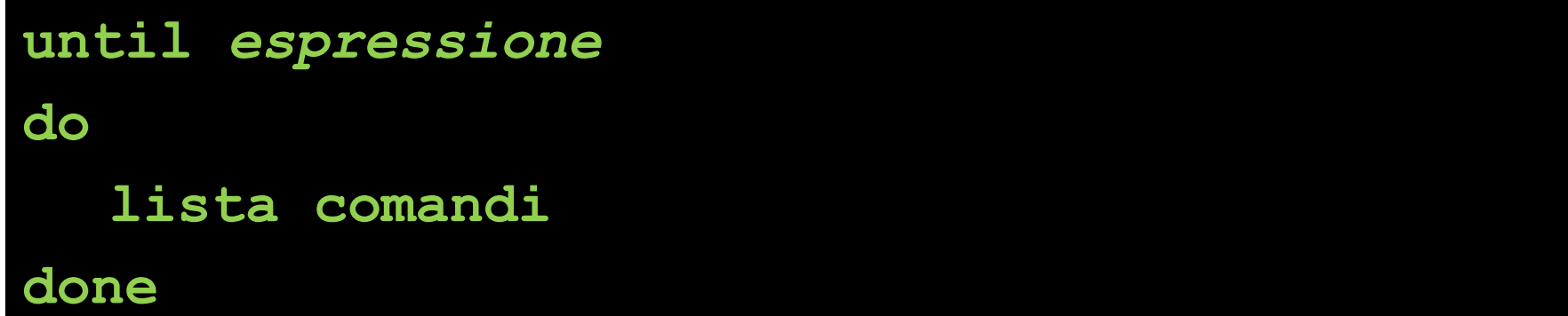

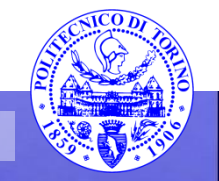

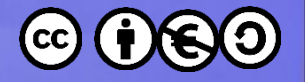

#### Costrutti iterativi

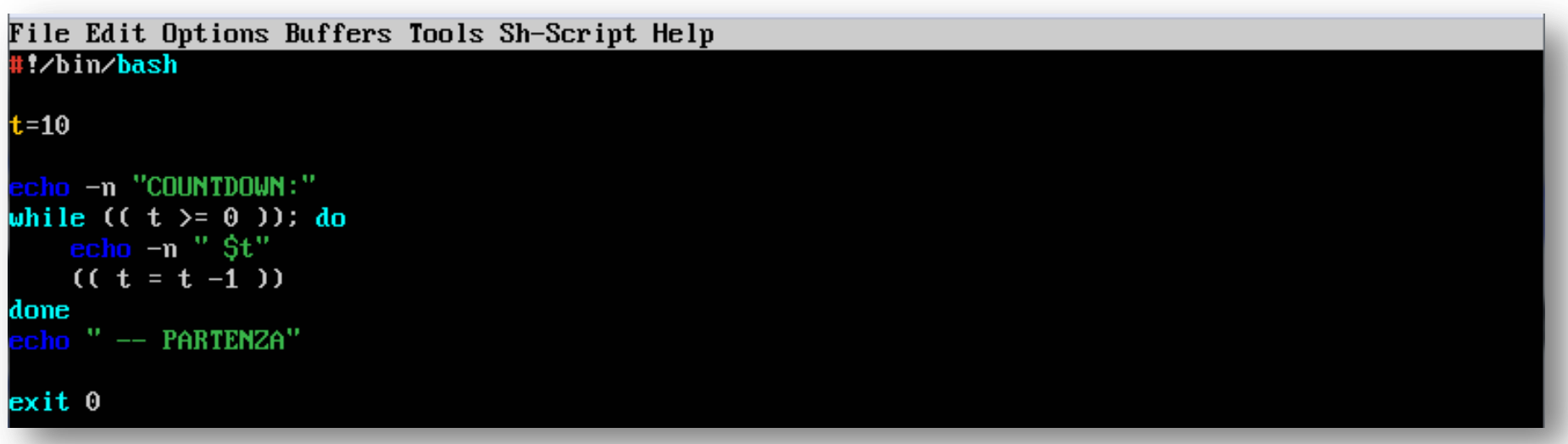

giovanni@moth:~⁄gx\$ .⁄tmp.sh<br>COUNTDOWN: 10 9 8 7 6 5 4 3 2 1 0 -- PARTENZA

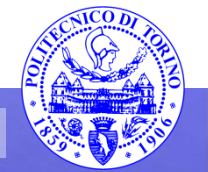

29

**Percorso 5** 

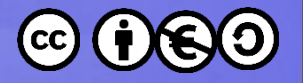

### **break/continue**

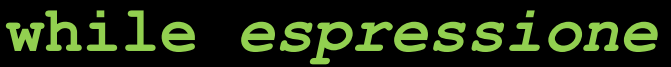

**do**

**lista comandi**

**expr1 && break**

**lista comandi**

**expr2 || continue**

**lista comandi**

**done**

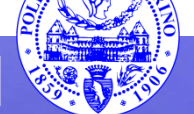

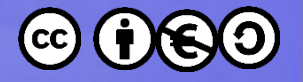

#### Costrutti iterativi

for var in list

do

lista comandi

done

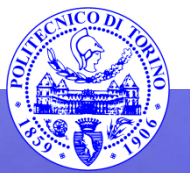

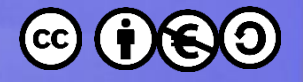

#### Costrutti iterativi

File Edit Options Buffers Tools Sh-Script Help

#!/bin/bash  $n=1$ for arg in  $\frac{6}{5}$  do echo " $\frac{6}{5}$  do  $\frac{1}{2}$  ((++n )) done

#### $ext0$

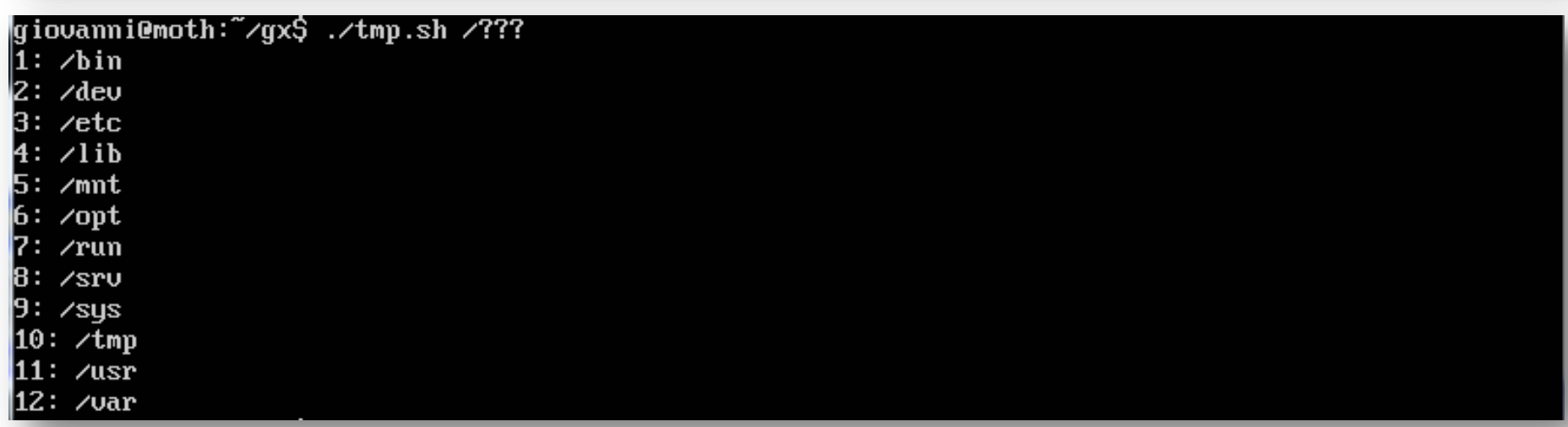

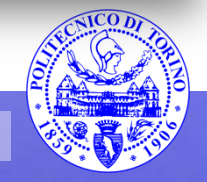

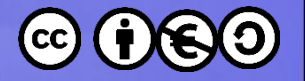

# **printf**

• Per chi ha familiarità con il C, la bash mette a disposizione la **printf**

**printf "Formattato: %3d\n" 23**

• Può essere utilizzata per definire variabili

**printf -v FOO "Formattato: %3d\n" 23**

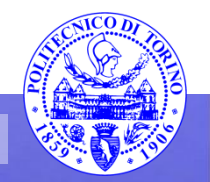

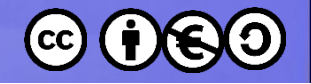

### **Command substitution**

• L'output di un comando può essere utilizzato come fosse una stringa (ad esempio assegnato ad una variabile)

**DIR=\$( ls / ) echo \$DIR**

**MSG=`echo "La vecchia Bourne shell"` echo \$MSG**

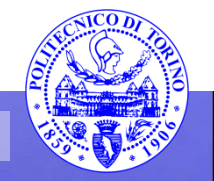

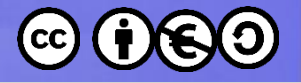

#### **Esercizio**

- Scrivere lo script **bar.sh** che conta il numero di righe dei file passati come argomento e stampa una barra composta da *hash* '#', una ogni 10 righe
- Problemi
	- come contare le linee di un file ed assegnare il valore ad una variabile?

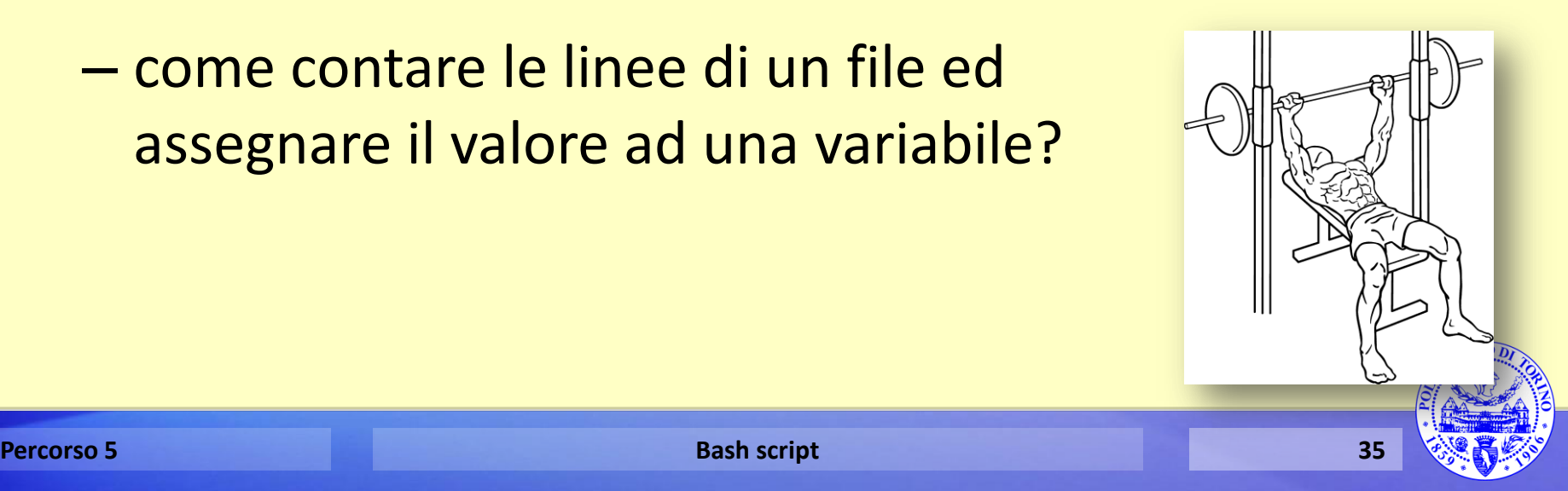

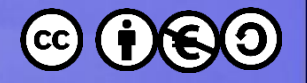

# **Quoting**

- Il tasto racchiuso fra apici doppi viene visto come un singolo argomento, le variabili sono espanse
- Il tasto racchiuso fra apici singoli viene visto come un singolo argomento, le variabili non sono espanse
- Il tasto backslash «\» (escape) cambia il significato del carattere che segue

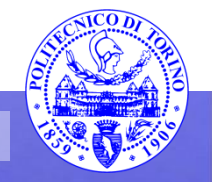

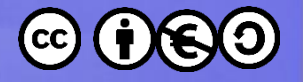

### Quoting

giovanni@moth:~/gx\$ ./args.sh "Al Di Meola" 'Stanley Clarke' Jean-Luc\ Ponty Arq 0: {{Al Di Meola}} Arg 1: {{Stanley Clarke}} Arg 2: { {Jean-Luc Ponty}} giovanni@moth:~⊄gx\$ GUITAR="Al Di Meola" giovanni@moth:~∕gx\$ BASS="Stanley Clarke" giovanni@moth:~⁄gx\$ VIOLIN="Jean-Luc Ponty"<br>giovanni@moth:~⁄gx\$ .⁄args.sh "\$GUITAR" '\$BASS' \$VIOLIN Arg 0: {{Al Di Meola}} Arg 1: {{\$BASS}}  $Arg 2: fJean-Luc}}$  $Arg$  3:  ${Ponty}$ 

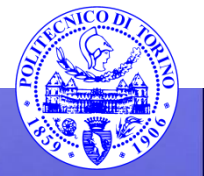

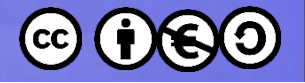

### **\$\* vs. \$@**

- Se non racchiusi fra doppi apici – equivalenti
- Se racchiusi fra doppi apici
	- **"\$\*"** è espanso in una unica stringa
	- **"\$@"** è espanso nei singoli argomenti
- Suggerimento: usate sempre **\$@**
- NB: ci sono altre differenze (vedi **\$IFS**)

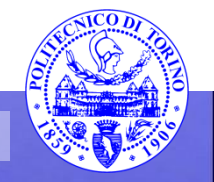

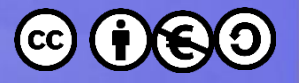

### $5*$  vs.  $5@$

File Edit Options Buffers Tools Sh-Script Help

#### <mark>‡!⁄bin⁄bash</mark>

programma dimostrativo per esaminare gli argomenti della commandline

```
echo "Dimostrazione di \$*"
\arg c = 0for f in S*. do
         echo "Arg Şarge: {{$f}}"
         (( +<b>4</b> + <b>4</b> + <b>4</b> + <b>4</b> + <b>4</b> + <b>4</b> + <b>4</b> + <b>4</b> + <b>4</b> + <b>4</b> + <b>4</b> + <b>4</b> + <b>4</b> + <b>4</b> + <b>4</b> + <b>4</b> + <b>4</b> + <b>4</b> + <b>4</b> + <b>4</b> + <b>4</b> + <b>4</b> + <b>4</b> + <b>4</b> + <b>4</b> + <b>4</b> + <b>4</b> + <bdone
 e<mark>cho "", echo "Dimostrazione di ヽ"ヽ$*ヽ""</mark>
\arg c = 0for f in "$*"; do
         echo "Arg Şargc: {{$f}}"
         ( (++argc))
done
 echo "", echo "Dimostrazione di <mark>\"\$@\""</mark>
```

```
\arg c = 0for f in "Se": do
     echo "Arg Şarge: {{$f}}"
     (( +<b>4</b> + <b>4</b> + <b>4</b>))done
```
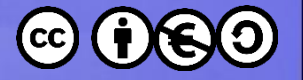

## $5*$  vs.  $5@$

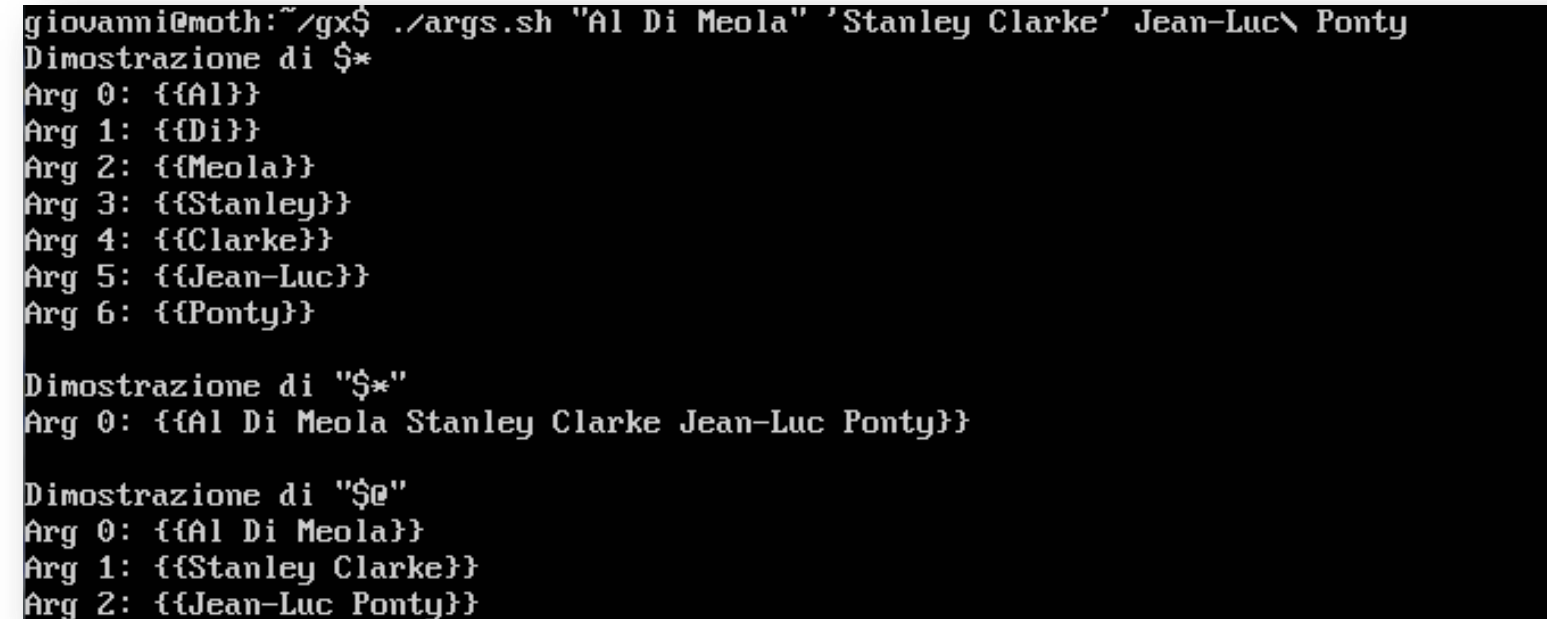

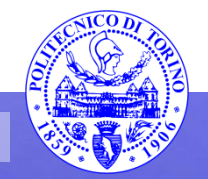

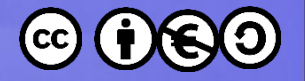

#### Espansioni

```
giovanni@moth:~⊄gx$ .∕args.sh {uno,due,tre}
Arg 0: {{uno}}
Arg 1: {due}}Arg 2: {{time}}gio∪anni@moth:~⊄gx$ .∕args.sh {1..3}
Arg 0: {{1}}
Arg 1: \{2\}Arg 2: {{3}}
gio∪anni@moth:~⊄gx$ .∕args.sh {a..c}
Arg 0: {a}Arg 1: {{b}}
Arg 2: \{c\}giovanni@moth:~/gx$ ./args.sh {1..3}{a..c}
Arg 0: {{1a}}
Arg 1: {{1b}}
Arg 2: {{1c}}
Arg 3: {{2a}}
Arg 4: {{2b}}
Arg 5: {{2c}}
Arg 6: {{3a}}
Arg 7: {{3b}}
Arg 8: {{3c}}
```
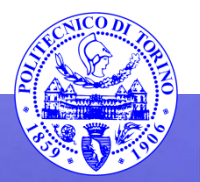

41

**Percorso 5** 

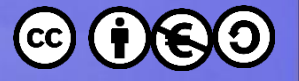

#### **Esercizio**

• Scrivere lo script **args.sh** utilizzato negli esempi

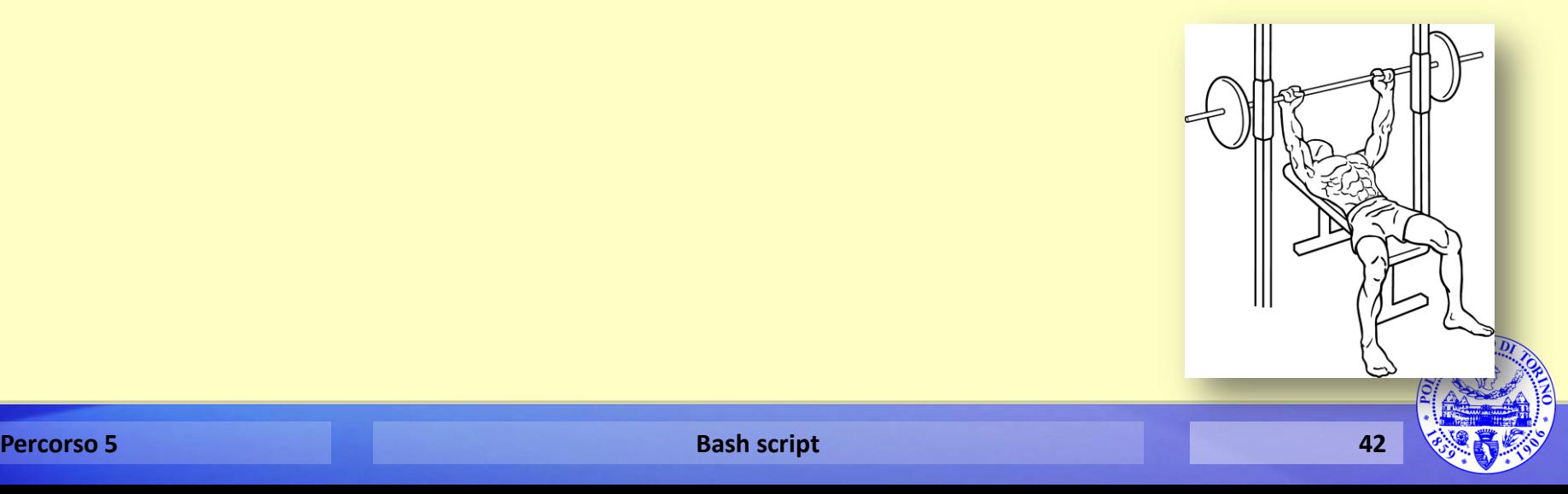

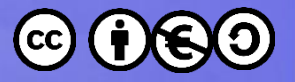

### **Valori di default delle variabili**

#### **\${VAR-valore}**

– usa valore se non definita

#### **\${VAR:-valore}**

– # usa valore se non definita o vuota

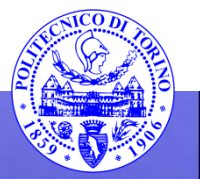

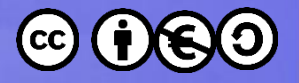

### **Valori di** *default* **delle variabili**

giovanni@moth:~/gx\$ F00=23 giovanniemoth: //gx\$ BAR= giovanni@moth:~⁄gx\$ unset BAZ<br>giovanni@moth:~⁄gx\$ .⁄args.sh \$FOO \$BAR \$BAZ Arg 0: {{23}} giovanni@moth:~⁄gx\$ .⁄args.sh \${FOO-1} \${BAR-2} \${BAZ-3} Arg 0: {{23}} Arg 1: {{3}} giovanni@moth:~/gx\$ ./args.sh \${FOO:-1} \${BAR:-2} \${BAZ:-3} Arg 0: {{23}} Arg 1: {{2}} Arg 2: {{3}}

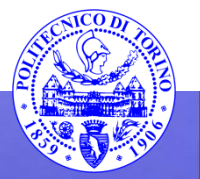

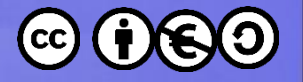

### **Default + Assegnazione**

#### **\${VAR=valore}**

– sostituisce ed espande se non definita

#### **\${VAR:=valore}**

– sostituisce ed espande se non definita o vuota

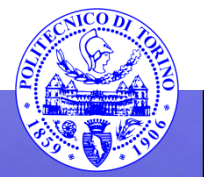

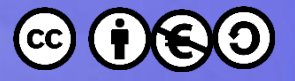

### **Valori alternativi delle variabili**

#### **\${VAR+valore}**

– usa valore se definita (anche se vuota)

#### **\${VAR:+valore}**

– usa valore se definita e non vuota

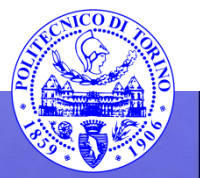

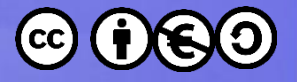

### **Valori alternativi delle variabili**

gio∪anni@moth:~⊄gx\$ FOO=23 giovanni@moth:~∕gx\$ BAR= giovanni@moth:~∕gx\$ unset BAZ giovanni@moth:~∕gx\$ .⁄args.sh \$FOO \$BAR \$BAZ Arg 0: {{23}} giovanni@moth:~/gx\$ ./args.sh \${FOO+1} \${BAR+2} \${BAZ+3} Arg  $0:$  {{1}} Arg 1:  $\{2\}$ giovanni@moth:~/gx\$ ./args.sh \${FOO:+1} \${BAR:+2} \${BAZ:+3} Arg 0: {{1}}

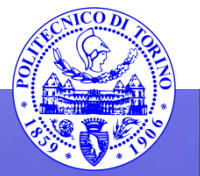

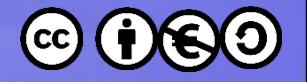

## **Messaggi di errore**

#### **\${VAR?messaggio}**

– mostra un messaggio di errore ed interrompe lo script (restituisce 1) se la variabile non è definita

#### **\${VAR:?valore}**

– mostra un messaggio di errore ed interrompe lo script (restituisce 1) se la variabile non è definita o è vuota

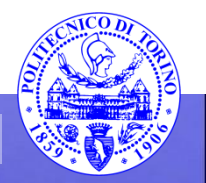

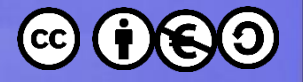

#### **\${var%PATTERN}**

– rimuove il più piccolo *pattern* dalla fine

#### **\${var%%PATTERN}**

– rimuove il più lungo *pattern* dalla fine

qiovanni@moth:~\$ FOO=Mammamia giovanni@moth:~\$ echo \${FOO%a\*} Mammami gio∪anni@moth:~\$ echo \${FOO%%a\*}

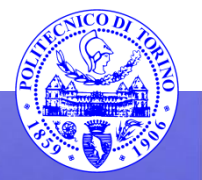

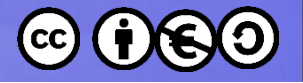

#### **\${var#PATTERN}**

– rimuove il più piccolo *pattern* dall'inizio

#### **\${var##PATTERN}**

– rimuove il più lungo *pattern* dall'inizio

giovanni@moth:~\$ FOO=Mammamia giovanni@moth:~Ś echo \${FOO#\*m} mamia giovanni@moth:~\$ echo \${FOO##\*m} ia

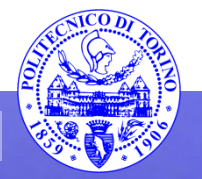

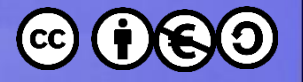

#### $$ \{ var / / tro / sos \}$

- sostituisce tutte le occorrenze di «tro» con «sos»

giovanni@moth:~\$ FOO=Mammamia giovanni@moth:~\$ echo \${FOO⁄⁄a⁄XXX} **MXXXmmXXXmiXXX** 

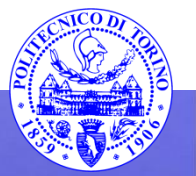

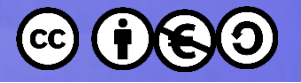

#### $$\{var:start[:num]\}$

#### - restituisce una sottostringa

giovanni@moth:~\$ FOO=Mammamia<br>giovanni@moth:~\$ echo \${FOO:1:4} lamma giovanni@moth:~\$ echo \${F00: -3} mia

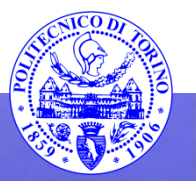

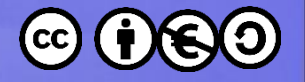

### **Riferimento indiretto**

#### $$$  { !VAR }

#### - il valore della variabile il cui nome è memorizza nella variabile VAR

giovanni@moth:~\$ BAR=Gargle giovanni@moth:~\$ FOO=BAR giovanni@moth:~\$ echo \$F00 BAR giovanni@moth:~\$ echo \${!FOO} Gargle

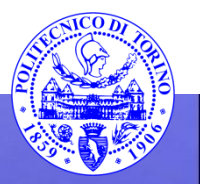

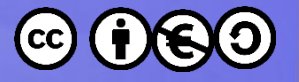

#### **Array**

#### **# inizializzazione**

```
ARRAY=(23 10)
```
#### **# elementi dell' array ARRAY[0]=23 ARRAY[1]=10**

```
echo ${ARRAY[1]}
```
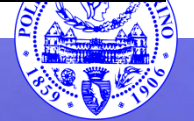

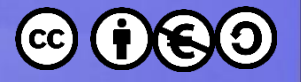

#### **Array**

**# array completo**

**echo \${ARRAY[\*]}**

**echo \${ARRAY[@]}**

**# numero elementi echo \${#ARRAY[@]}**

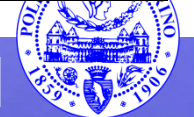

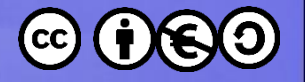

### **Array**

· Nessun indice è equivalente all'indice 0 - SARRAY equivale a \${ARRAY[0]}

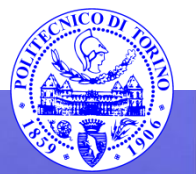

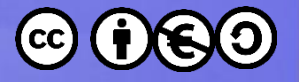

### Array  $(*$  vs.  $@)$

File Edit Options Buffers Tools Sh-Script Help #!/bin/bash ARRAY=("Al Di Meola" "Stanley Clarke" "Jan-Luc Ponty") for a in \${ARRAY[\*]}; do echo "\$a" done for a in \${ARRAY[@]}; do echo "\$a" done for a in "\${ARRAY[\*]}"; do echo "Ŝa" done for a in "\${ARRAY[@]}"; do echo "Ŝa" done

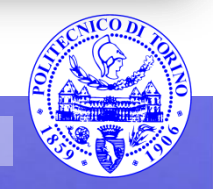

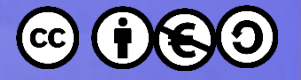

### Array (\* vs. @)

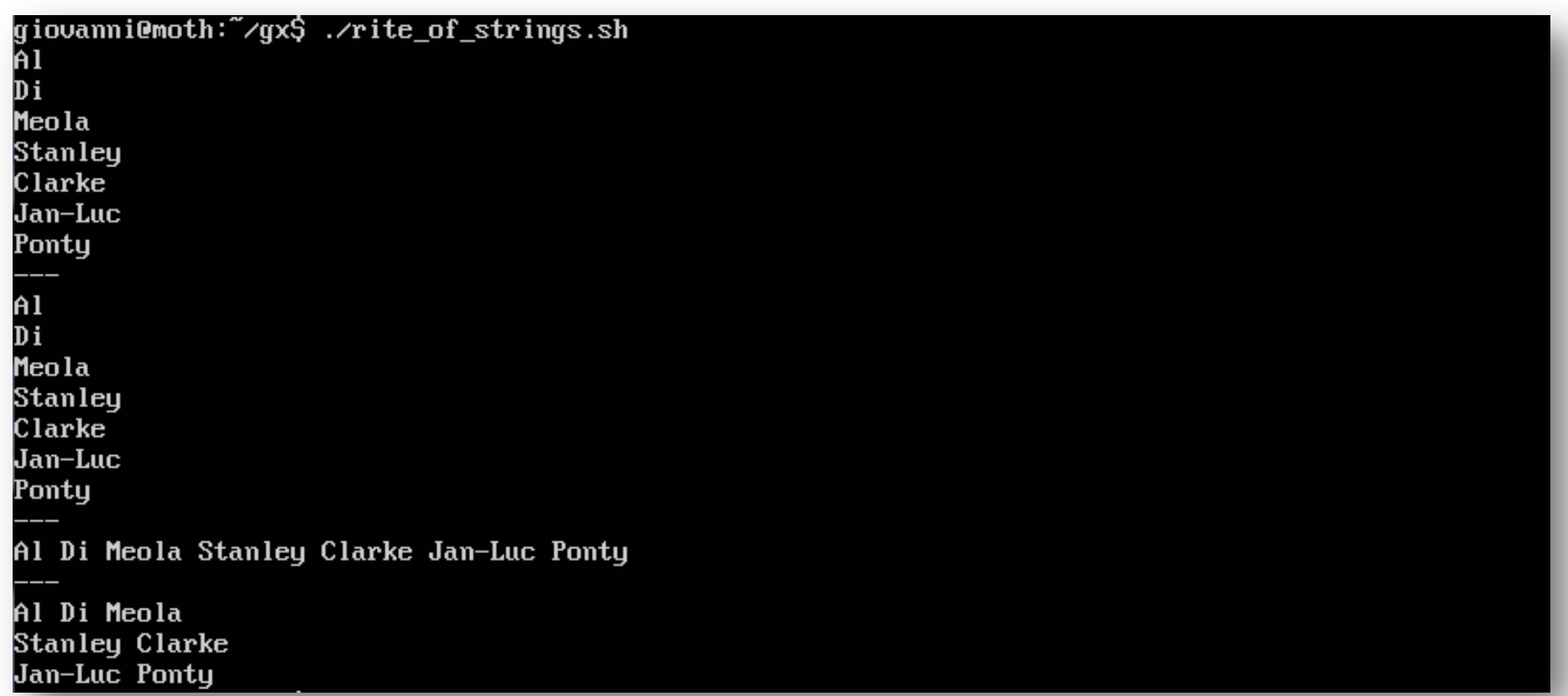

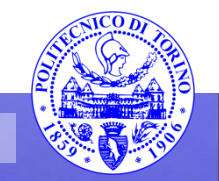

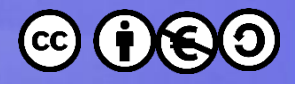

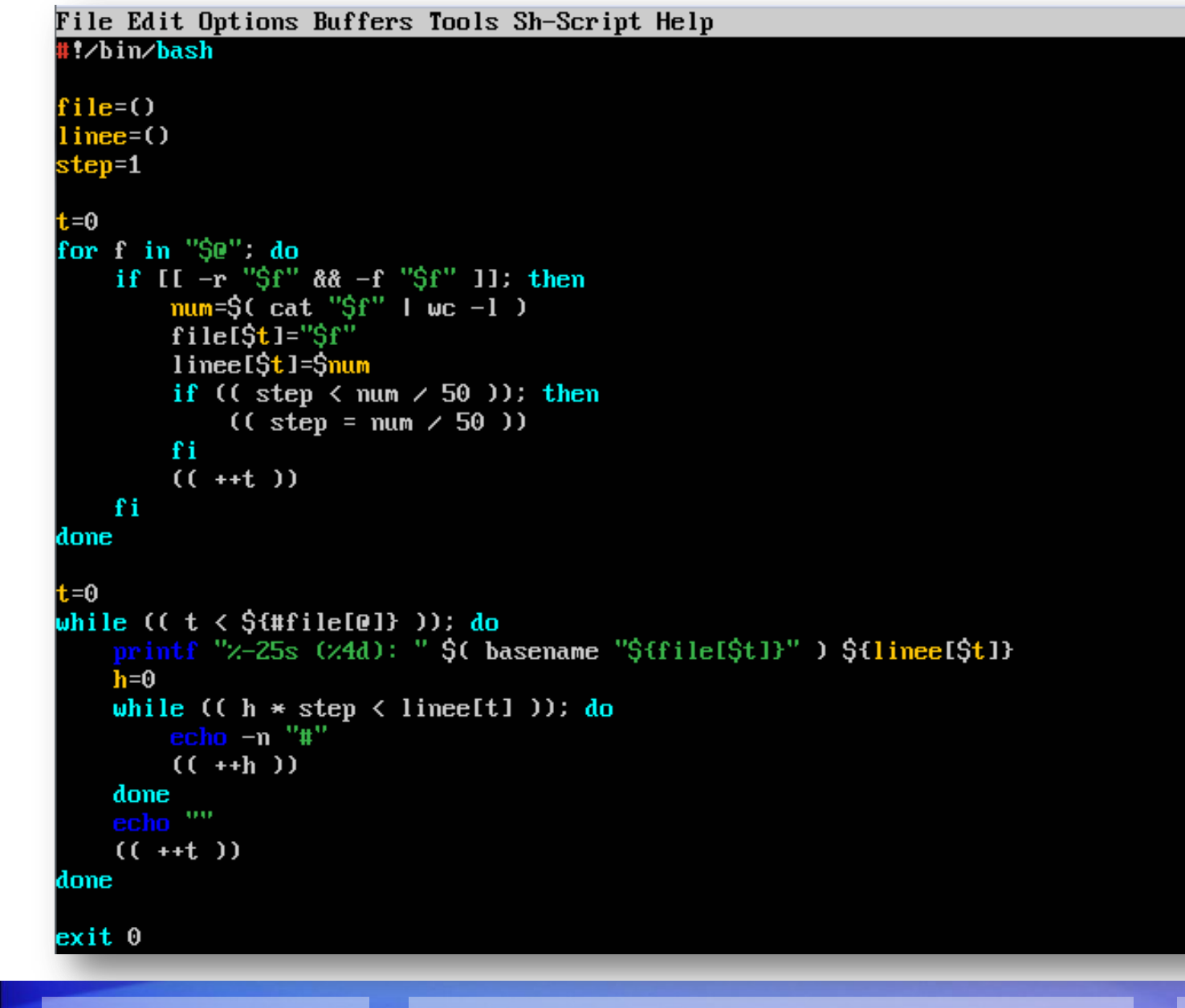

**Percorso 5** 

**Bash script** 

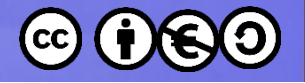

### **Input**

#### **read var1 [… varN]**

- legge dallo stdin ed assegna le variabili
- comando interno
- alla prima variabile viene assegnata la prima parola, alla seconda la seconda, …, all'ultima il resto della riga

giovanni@moth:~\$ read foo bar uno due tre quattro giovanni@moth:~\$ echo \$foo luno giovanni@moth:~\$ echo \$bar due tre quattro

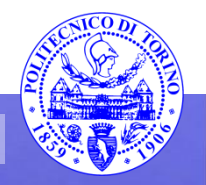

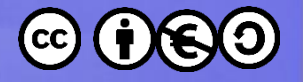

### **Input**

#### **read var1 [… varN]**

– è possibile usare la redirezione

– read è un *espressione vera* se ha assegnato le variabili

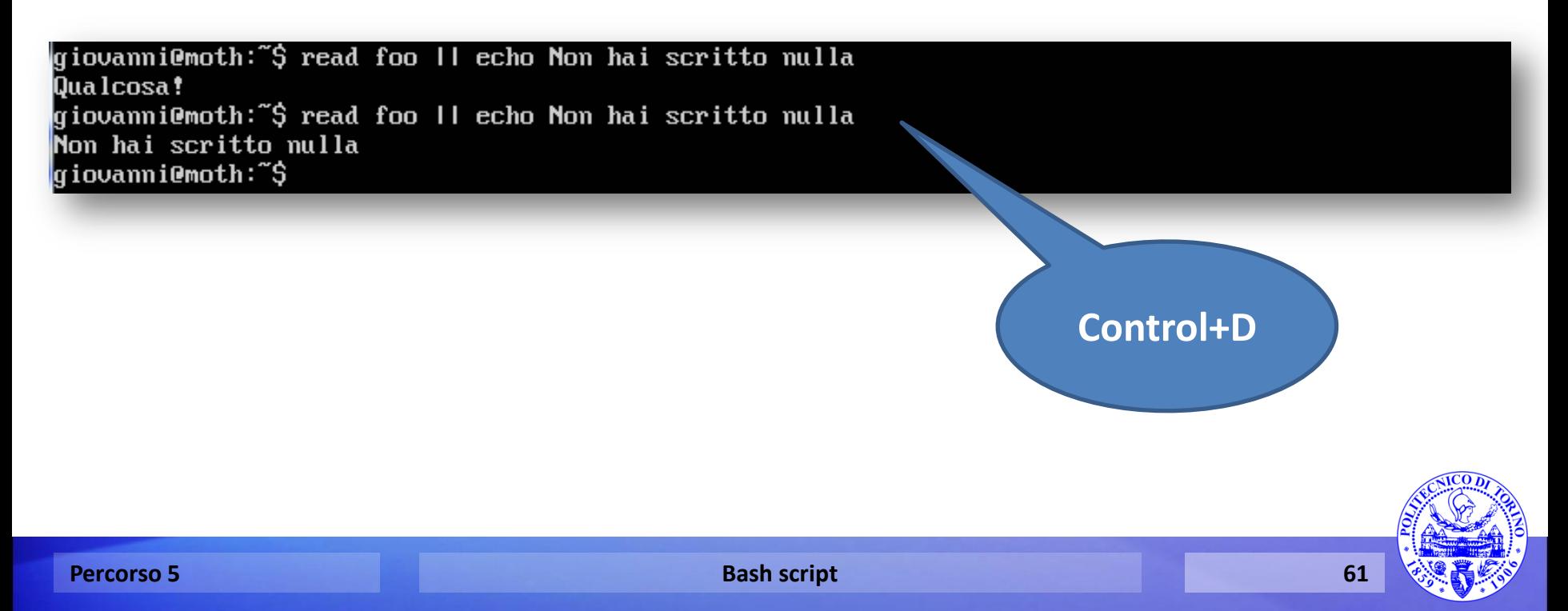

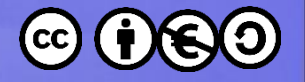

### **Lettura da file**

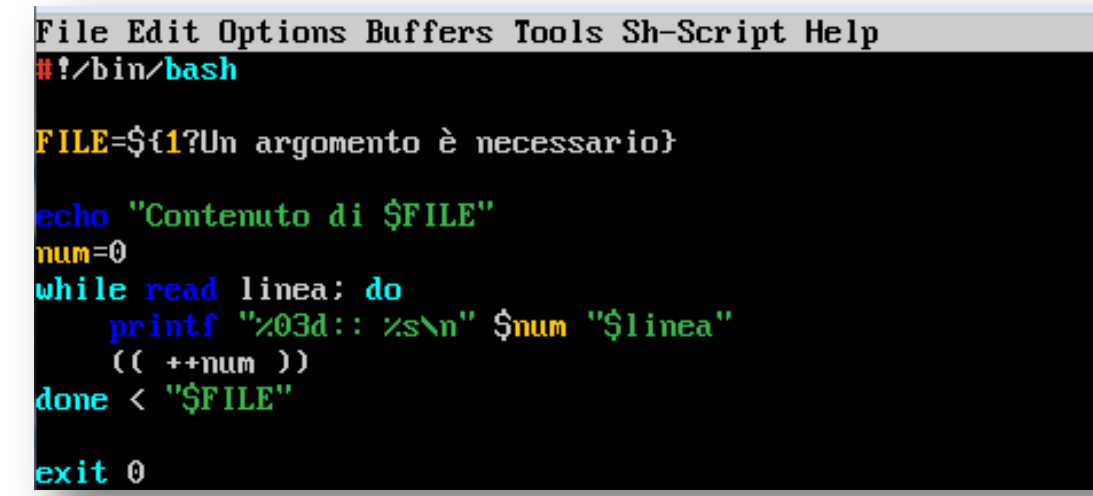

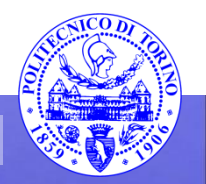

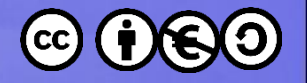

### **Esecuzione automatica**

#### **~/.bash\_profile**

– Eseguito dalla **bash** quando l'utente si collega alla macchina la prima volta (login)

#### **~/.profile**

- Eseguito dalla **sh** quando l'utente si collega alla macchina la prima volta (login)
- Eseguito da **bash** solo se **.bash\_profile** manca

#### **~/.bashrc**

– Eseguito quando l'utente apre un terminale

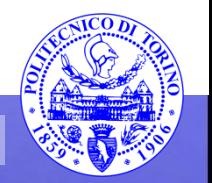

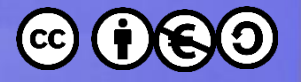

#### **Esercizio**

- Modificare **.bash\_profile** e **.bashrc** facendo stampare due messaggi diversi
- Fare in modo che **.bash\_profile** esegua sempre anche **.bashrc**
- Suggerimenti

**[[ -f .bashrc ]] && source .bashrc** usare «**bash -l**» per lanciare una bash di login, «**ps --forest**» per verificare

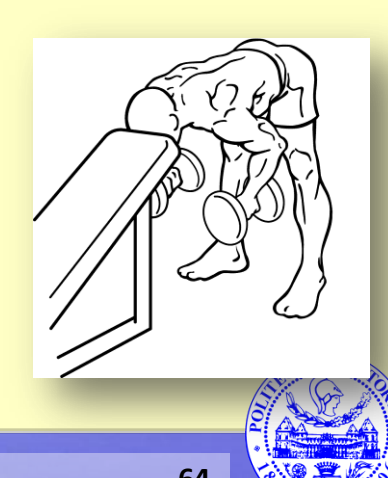

These slides are licensed under a **Creative Commons**

#### **Attribution Non Commercial Share Alike 4.0 International**

To view a copy of this license, visit

**<http://creativecommons.org/licenses/by-nc-sa/4.0/>**

Versione in Italiano:

**[https://creativecommons.org/licenses/by-nc-sa/4.0/deed.it](https://creativecommons.org/licenses/by-nc-nd/4.0/deed.it)**

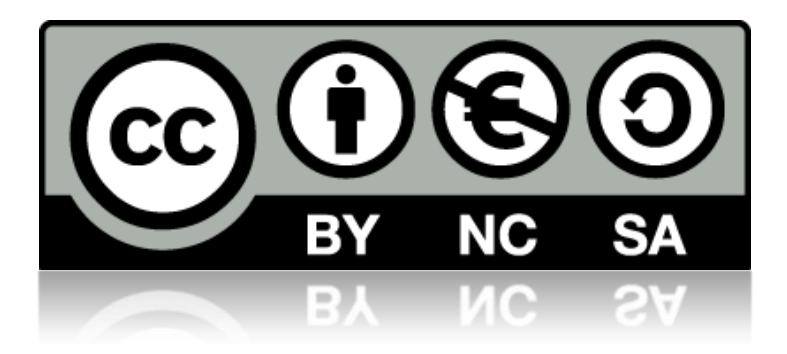

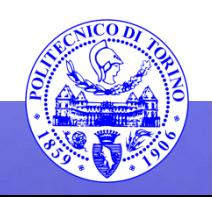